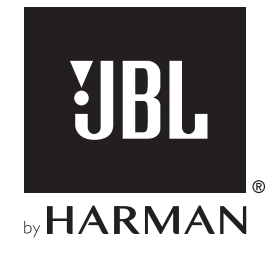

# BAR 300

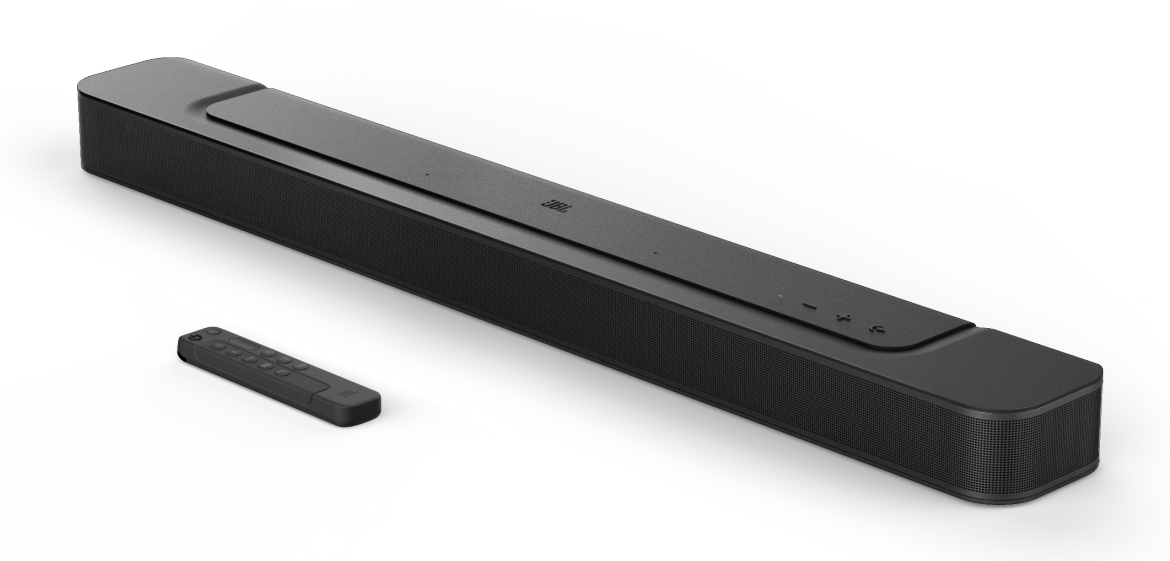

BEDIENUNGSANLEITUNG

# <span id="page-1-0"></span>**WICHTIGE** SICHERHEITSINFORMATIONEN

### Vor der Inbetriebnahme die Versorgungsspannung überprüfen

Die JBL BAR 300 (Soundbar) ist für den Einsatz mit 100–240 Volt, 50/60 Hz Wechselstrom gedacht. Der Anschluss an eine Netzspannung, die nicht der Spannung entspricht, für die das Produkt ausgelegt ist, kann zu einem Sicherheits- und Brandrisiko führen und unter Umständen das Gerät beschädigen. Wenn du Fragen zur erforderlichen Spannung deines Modells oder zur Netzspannung in deiner Region hast, wende dich bitte an deinen Händler oder den Kundendienstvertreter, bevor das Gerät an eine Steckdose angeschlossen wird.

#### Keine Verlängerungskabel verwenden

Zur Vermeidung von Sicherheitsrisiken darf nur das mit dem Gerät mitgelieferte Netzkabel verwendet werden. Wir raten von einer Verwendung von Verlängerungskabeln mit diesem Produkt ab. Bei elektrischen Geräten dürfen Netzkabel nicht unter Teppichen verlegt werden und es dürfen keine schweren Gegenstände darauf gestellt werden. Beschädigte Netzkabel müssen umgehend von einem autorisierten Servicecenter durch ein Kabel ersetzt werden, das den Werksspezifikationen entspricht.

### Netzkabel vorsichtig behandeln

Das Netzkabel darf nur am Stecker aus der Steckdose gezogen werden, nie am Kabel. Ziehe den Stecker aus der Netzsteckdose, wenn der Lautsprecher längere Zeit nicht verwendet wird.

#### Gehäuse nicht öffnen

Es befinden sich keine vom Benutzer wartbaren Teile im Produkt. Bei Öffnen des Geräts besteht Stromschlaggefahr. Jede Veränderung am Gerät führt zum Erlöschen der Garantie. Falls versehentlich Wasser in das Gerät gelangt, muss es sofort vom Netzstrom getrennt werden. Wende dich dann an ein autorisiertes Servicecenter.

# INHALTSVERZEICHNIS

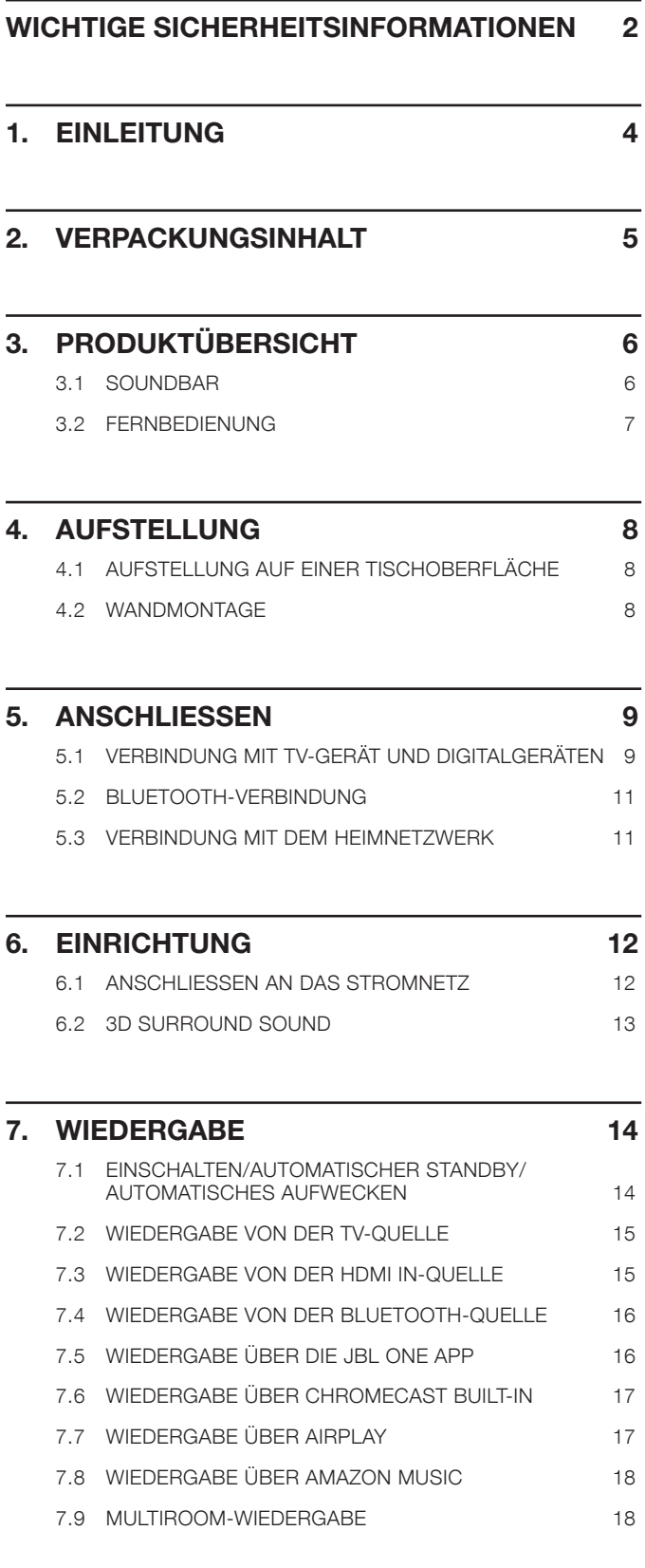

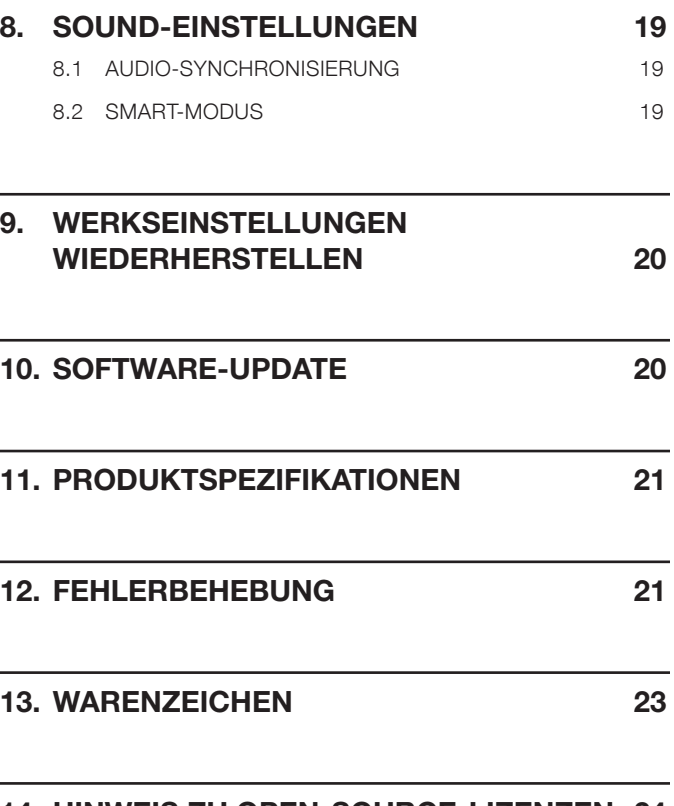

### 14. [HINWEIS ZU OPEN-SOURCE-LIZENZEN](#page-23-0) 24

## <span id="page-3-0"></span>1. EINLEITUNG

Vielen Dank für den Kauf der JBL BAR 300 (Soundbar), die für ein außergewöhnliches 3D-Sounderlebnis deines Home-Entertainmentsystems entwickelt wurde. Bitte nimm dir ein paar Minuten, um dieses Handbuch mit der Produktbeschreibung und den Schritt-für-Schritt-Anweisungen für die Einrichtung und die Inbetriebnahme zu lesen.

Für die optimale Nutzung der Produktfunktionen und den Support muss die Produktsoftware möglicherweise in Zukunft über das Internet aktualisiert werden. Lies bitte den Abschnitt Software-Update in dieser Anleitung, um sicherzustellen, dass dein Produkt über die neueste Software verfügt.

Designs und Spezifikationen können ohne vorherige Ankündigung geändert werden. Falls Fragen zu diesem Produkt, seiner Inbetriebnahme oder seiner Bedienung bestehen, wende dich bitte an einen Fachhändler oder Kundenservicemitarbeiter, oder besuche unsere Website unter: www.jbl.com.

### JBL One App

Die JBL One App bietet Folgende Möglichkeiten:

- Einfache Einrichtung des Produkts;
- Verwaltung von Streaming-Musikdiensten;
- Entdecke neue Musik mit den integrierten Musikdiensten;
- Zugriff mit einer Taste auf die voreingestellte Wiedergabeliste und die Lautsprechereinstellungen;
- Installation von Software-Updates, sobald diese verfügbar sind.

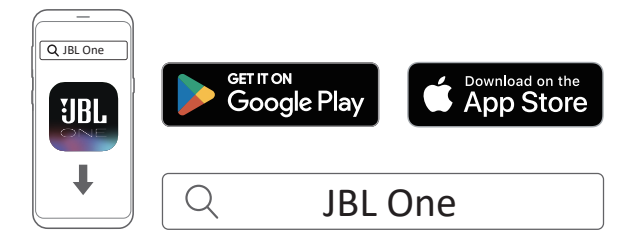

Für weitere Informationen siehe "[5.3 Verbindung mit dem](#page-10-1) [Heimnetzwerk](#page-10-1)" und "[7.5 Wiedergabe über die JBL One App"](#page-15-1).

#### HINWEISE:

– \*Möglicherweise ist ein Abonnement erforderlich, das nicht in der JBL One App enthalten ist.

# <span id="page-4-0"></span>2. VERPACKUNGSINHALT

Packe den Karton vorsichtig aus und achte darauf, dass die folgenden Teile enthalten sind. Wenn ein Teil beschädigt ist oder fehlen sollte, darf das Gerät nicht verwendet werden. Wende dich dann an deinen Händler oder einen Kundendienstmitarbeiter.

### Soundbar

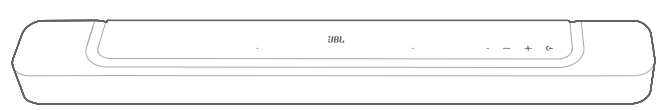

### Fernbedienung (mit 2 AAA-Batterien)

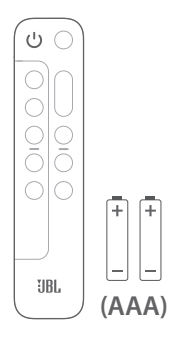

### Netzkabel\*

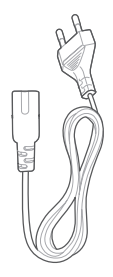

\* Die Anzahl der Netzkabel und der Steckertyp sind von der Region abhängig.

### HDMI-Kabel (1,2 m)

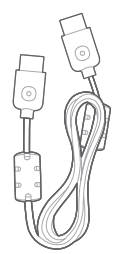

### Wandmontage-Set

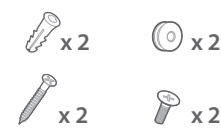

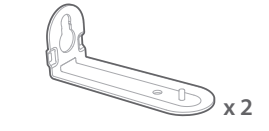

### Produktinformationen und Wandmontageschablone

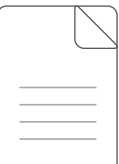

# <span id="page-5-0"></span>3. PRODUKTÜBERSICHT

### 3.1 Soundbar

### 3.1.1 Bedienelemente

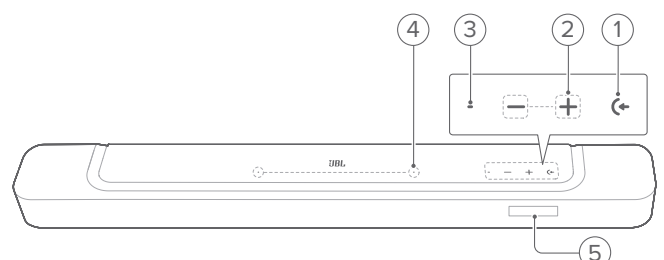

### 1)  $(4 \text{ (Quelle)}$

- Einschalten
- Zum Auswählen einer Audioquelle: TV (Standard, für Audioeingang vom TV-Anschluss, bei dem der Anschluss HDMI OUT (TV ARC/ TV eARC) Vorrang vor dem Anschluss OPTICAL hat), Bluetooth oder HDMI IN

### 2)  $-\prime +$  (Lautstärke)

- Einschalten
- Hiermit wird die Lautstärke erhöht oder gesenkt.
- Halte dies gedrückt, um die Lautstärke kontinuierlich zu erhöhen oder zu senken.
- Drücke die beiden Tasten gleichzeitig, um das Gerät stummzuschalten oder die Stummschaltung aufzuheben.

### 3) Statusanzeige

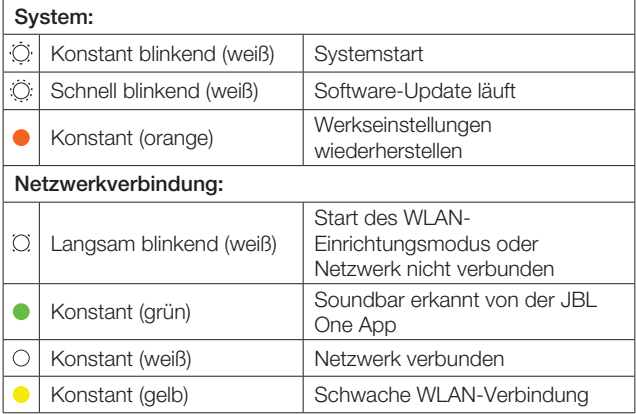

#### 4) Mikrofon

• Für die Sound-Kalibrierung

### 5) Status-Display

### 3.1.2 Rückseitige Anschlüsse

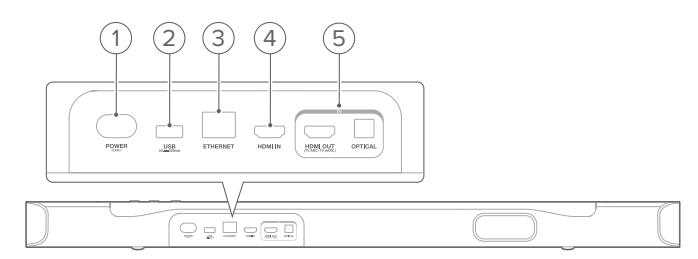

### 1) POWER

• Für den Anschluss an die Stromversorgung (mit dem mitgelieferten Netzkabel)

#### 2) USB

- USB-Anschluss für Software-Updates (nur für servicezwecke)
- Schließe hier ein USB-Speichermedium für die MP3- Wiedergabe an (nur für die US-Version).

### 3) ETHERNET

• Schließe hier über ein Ethernet-Kabel ein Heimnetzwerk an.

### 4) HDMI IN

• Schließe hier den HDMI-Ausgang eines Digitalgeräts an.

### 5) TV-Anschlüsse

### HDMI OUT (TV ARC/ TV eARC)

• Schließe hier den HDMI ARC/HDMI eARC-Eingang deines TV-Geräts an.

### **OPTICAL**

• Schließe hier einen optischen Ausgang eines TV-Geräts oder Digitalgeräts an.

### <span id="page-6-0"></span>3.2 Fernbedienung

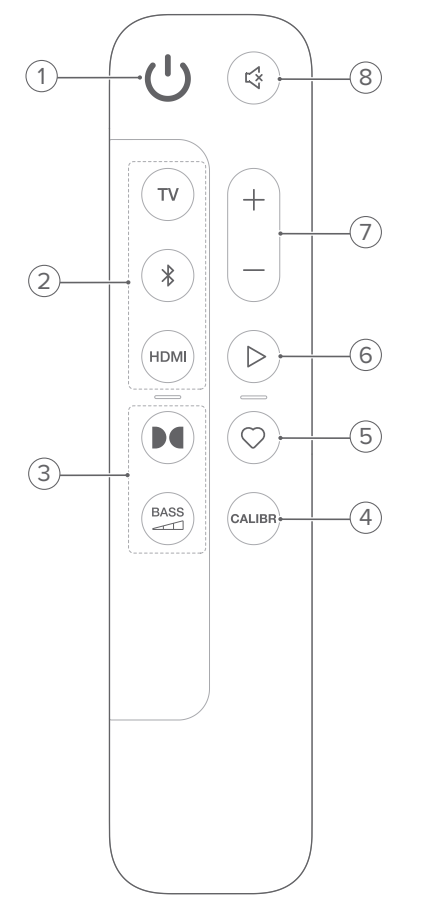

#### $1)$   $\circlearrowleft$

• Hiermit wird das System eingeschaltet oder der Standby-Modus aktiviert.

#### 2) Quellenauswahltasten

#### TV

• Wähle die TV-Quelle (Standard, für Audioeingang vom TV-Anschluss, bei dem der Anschluss HDMI OUT (TV ARC/ TV eARC) Vorrang vor dem Anschluss OPTICAL hat).

#### (Bluetooth)

- Hiermit wird die Bluetooth-Quelle ausgewählt.
- Halte diese Taste gedrückt, um ein Bluetooth-Gerät zu verbinden.

#### HDMI

• Hiermit wird die HDMI IN-Quelle ausgewählt.

### 3) Soundeffekt-Tasten

### M

• Schalte die virtuellen Dolby Atmos®-Toneffekte ein oder aus (Standard: ein)

#### **BASS**  $\overline{\mathcal{L}}$

• Wähle den Basspegel für den Subwoofer: 1/2/3 (Standard)/4/5

#### 4) CALIBR

• Drücken, um die Sound-Kalibrierung zu starten

#### 5)  $\heartsuit$  (Moment)

- Drücke diese Taste, um direkt auf deine Musikwiedergabeliste und die Lautsprechereinstellungen zuzugreifen, die du in der JBL One App personalisiert hast.
- 6)  $\triangleright$  (Wiedergabe-Steuerelemente während des Musik-Streamings über die JBL One App, Chromecast built-in™, AirPlay, Alexa oder Bluetooth)
	- Einmal drücken: Wiedergabe pausieren oder fortsetzen
	- Zweimal drücken: Nächster Track
	- Dreimal drücken: Vorheriger Track

#### $7) + / -$

- Hiermit wird die Lautstärke erhöht oder gesenkt.
- Halte dies gedrückt, um die Lautstärke kontinuierlich zu erhöhen oder zu senken.

### 8) (Stummschaltung)

• Stummschaltung/Stummschaltung aufheben

### 3.2.1 App-fähige Steuerung

Folgende Funktionen stehen mit der JBL One App auf deinem Android- und iOS-Gerät zur Verfügung:

- WLAN-Einrichtung
- Audio-Kalibrierung und Demo
- Personalisierung der Audioeinstellungen
- Verwaltung und Steuerung des Geräts
- Integration von Musikdiensten
- Zusätzliche Funktionen.

Deutsch

# <span id="page-7-0"></span>4. AUFSTELLUNG

### 4.1 Aufstellung auf einer Tischoberfläche

Stelle den Lautsprecher auf eine stabile und ebene Fläche.

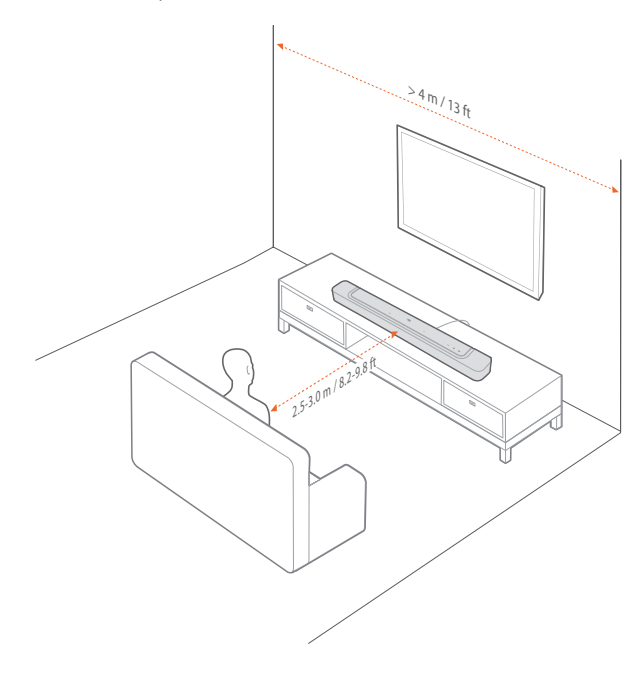

#### HINWEISE:

- Das Netzkabel muss ordnungsgemäß an das Stromnetz angeschlossen sein.
- Lege keine Gegenstände auf die Soundbar.

### 4.2 Wandmontage

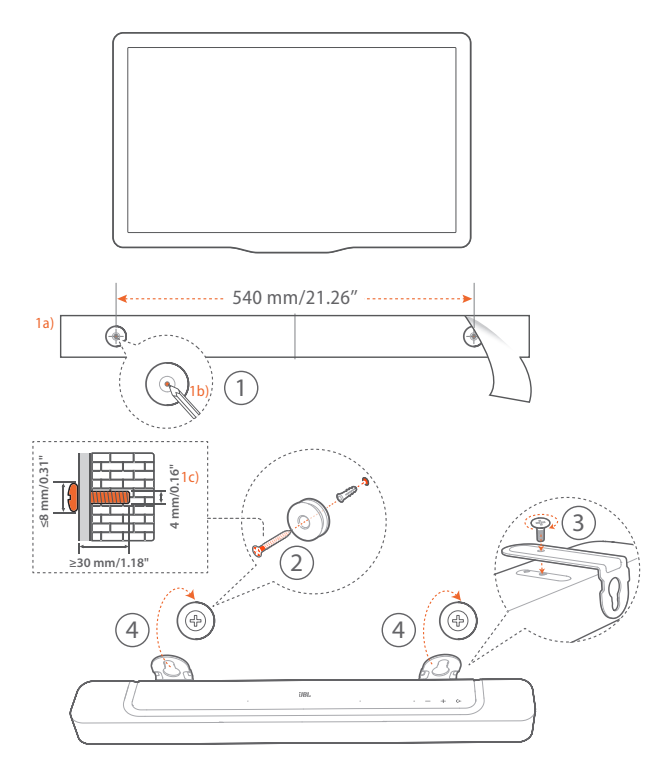

#### 1. Vorbereitung:

- a) Klebe die mitgelieferte Wandmontageschablone mit einem Mindestabstand von 50 mm vom TV-Gerät mit Klebebändern an eine Wand.
- b) Markiere mit einer Kugelschreiberspitze die Position des zu bohrenden Lochs. Entferne die Vorlage.
- c) Bohre an der markierten Stelle ein 4 mm großes Loch.
- 2. Montiere jetzt die Stütze für die Wandhalterung.
- 3. Befestige die Wandhalterung mit der Schraube an der Unterseite der Soundbar.
- 4. Montiere die Soundbar.

#### HINWEISE:

- Achte darauf, dass die Wand das Gewicht der Soundbar tragen kann.
- Nur an einer vertikalen Wand montieren.
- Vermeide einen Ort mit hoher Temperatur oder Luftfeuchtigkeit.
- Vergewissere dich vor der Wandmontage, dass die Kabel zwischen der Soundbar und externen Geräten richtig angeschlossen werden können.
- Vergewissere dich vor der Wandmontage außerdem, dass die Soundbar vom Stromnetz getrennt ist. Andernfalls kann es zu einem elektrischen Schlag kommen.

# <span id="page-8-0"></span>5. ANSCHLIESSEN

### <span id="page-8-1"></span>5.1 Verbindung mit TV-Gerät und Digitalgeräten

Verbinde für die Audio-Wiedergabe über die Soundbar die Soundbar über das mitgelieferte HDMI-Kabel oder ein optisches Kabel (separat erhältlich) mit deinem TV-Gerät.

Eine HDMI-Verbindung unterstützt digitales Audio und Video mit einer einzigen Kabelverbindung. Der Anschluss über HDMI ist die beste Option für deine Soundbar.

### 5.1.1 TV (HDMI ARC / eARC)

(Empfohlene Verbindung für das beste Dolby Atmos-Erlebnis)

<span id="page-8-2"></span>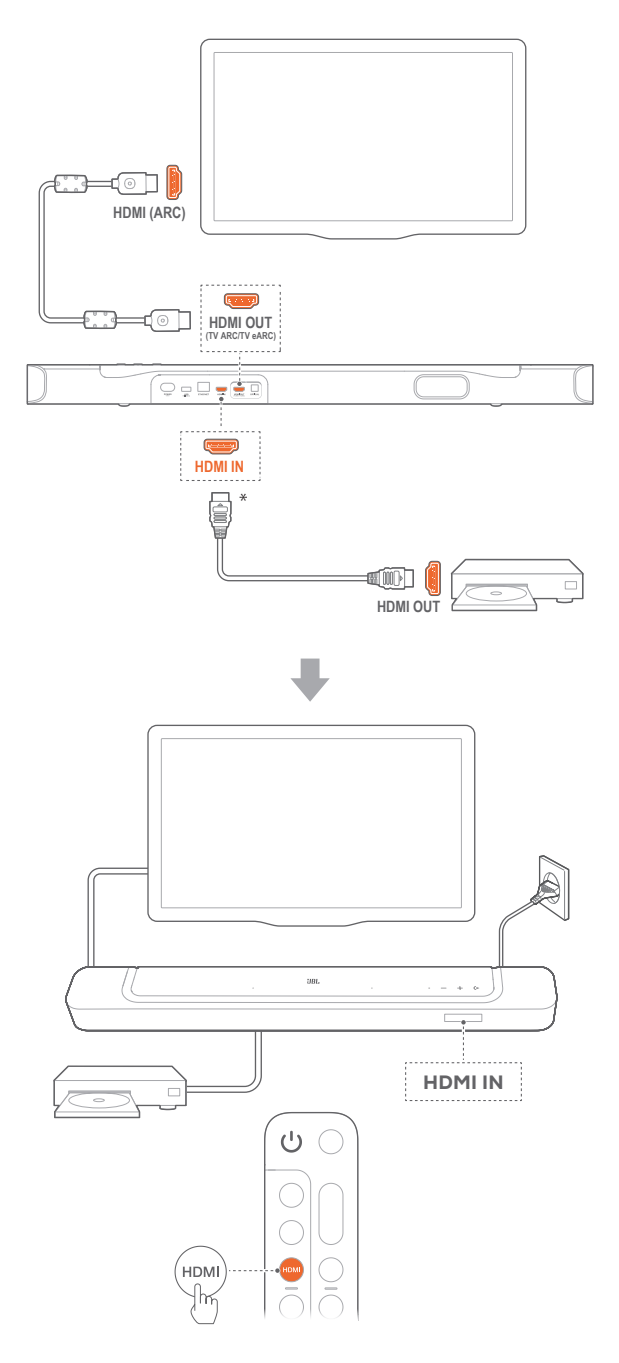

- 1. Schließe die Soundbar mit dem mitgelieferten HDMI-Kabel über den HDMI IN (ARC)-Anschluss an dein TV-Gerät an.
	- Überprüfe auf dem TV-Gerät, ob HDMI-CEC und HDMI ARC aktiviert sind. Weitere Informationen sind in der Bedienungsanleitung des TV-Geräts zu finden.
- 2. Verwende ein HDMI-Kabel (V2.0 oder höher), um die Soundbar mit deinem Digitalgerät, wie beispielsweise einer Set-Top-Box, einem DVD-/Blu-ray-Player oder einer Spielekonsole, zu verbinden.
	- Überprüfe auf deinem Digitalgerät, ob HDMI-CEC aktiviert ist. Weitere Informationen sind in der Bedienungsanleitung des Digitalgeräts zu finden.
	- Wähle auf deinem Digitalgerät "Bitstream" oder "Rohdaten" in den Audioausgabe-Einstellungen, um das beste Dolby Atmos-Erlebnis zu erzielen.
- 3. Für die Audio-Wiedergabe von dem an die Soundbar angeschlossenen Digitalgerät wähle auf der Fernbedienung HDMI.

### HINWEISE:

– Wenn dein TV-Gerät HDMI eARC nicht unterstützt, stelle sicher, dass dein digitales Gerät über den HDMI IN-Anschluss an der Soundbar anstelle deines TV-Geräts angeschlossen ist. Andernfalls können die Dolby Atmos Daten nicht vom TV-Gerät über die HDMI (ARC)- Anschlüsse an die Soundbar übertragen werden.

Deutsch

### 5.1.2 TV (HDMI eARC)

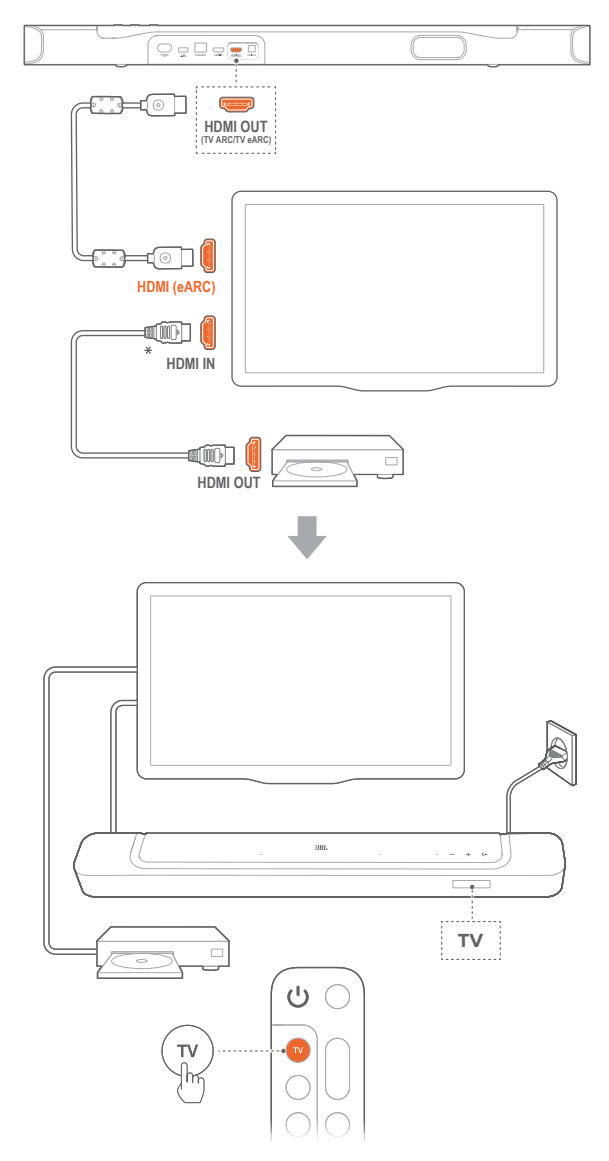

- 1. Schließe die Soundbar mit dem mitgelieferten HDMI-Kabel über den HDMI IN (eARC)-Anschluss an dein TV-Gerät an.
	- Überprüfe auf dem TV-Gerät, ob HDMI-CEC und HDMI eARC aktiviert sind. Weitere Informationen sind in der Bedienungsanleitung des TV-Geräts zu finden.
- 2. Verwende ein HDMI-Kabel (eARC-kompatibel, V2.0 oder höher), um dein TV-Gerät mit einem Digitalgerät, wie beispielsweise einem Streaming-Gerät, einer Set-Top-Box, einem DVD-/Blu-ray-Player oder einer Spielekonsole, zu verbinden.
	- Überprüfe auf deinem Digitalgerät, ob HDMI-CEC aktiviert ist. Weitere Informationen sind in der Bedienungsanleitung des Digitalgeräts zu finden.
	- Wähle auf deinem TV- und Digitalgerät "Bitstream" oder "Rohdaten" in den Audioausgabe-Einstellungen, um das beste Dolby Atmos-Erlebnis zu erzielen.
- 3. Für die Audio-Wiedergabe von dem mit dem TV-Gerät verbundenen Digitalgerät wähle auf der Fernbedienung TV.

5.1.3 OPTICAL

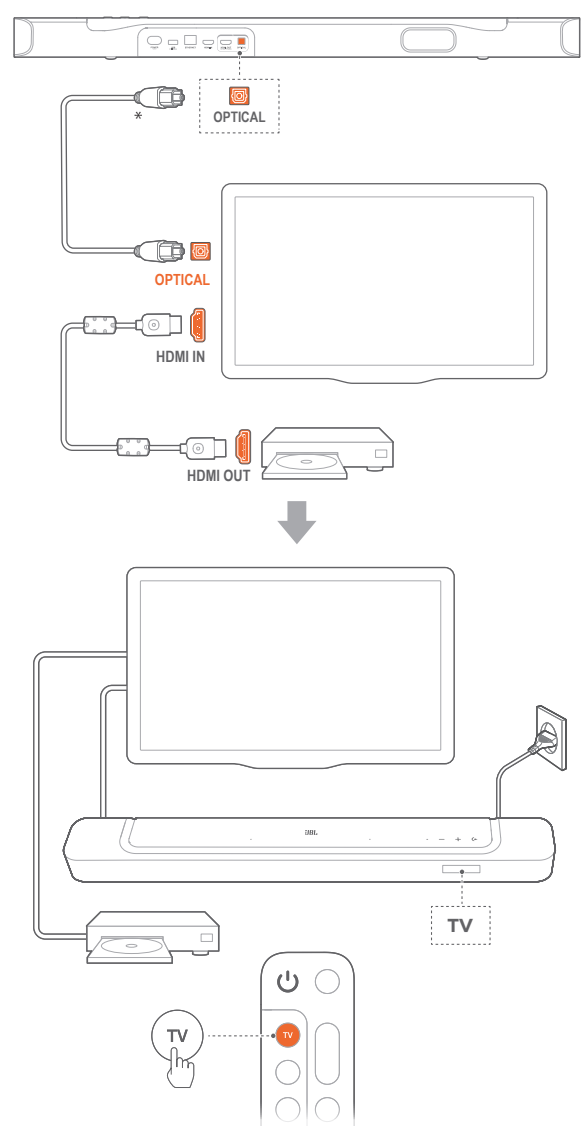

#### HINWEISE:

- Mit dem virtuellen Dolby Atmos Design kann der Dolby Surround-Upmixer der Soundbar den herkömmlichen kanalbasierten Sound des Dolby Digital-Formats, einschließlich 5.1- und 7.1-Inhalten, erweitern und ein beeindruckendes Erlebnis mit 3D Atmos bieten.
- 1. Verbinde die Soundbar über ein optisches Kabel mit dem TV-Gerät.
- 2. Verwende ein HDMI-Kabel (V2.0 oder höher), um dein TV-Gerät mit einem Digitalgerät, wie beispielsweise einem Streaming-Gerät, einer Set-Top-Box, einem DVD-/Blu-ray-Player oder einer Spielekonsole, zu verbinden.
- 3. Für die Audio-Wiedergabe über das optische Kabel wähle TV auf der Fernbedienung.

#### <span id="page-10-0"></span>HINWEISE:

- \* Das HDMI-Kabel (für den Anschluss von Digitalgeräten) und das optische Kabel sind separat erhältlich.
- Die vollständige Kompatibilität mit allen HDMI-CEC-Geräten ist nicht garantiert.
- Wenn sowohl HDMI ARC als auch das optische Kabel an die Soundbar für den Audio-Eingang von der TV-Verbindung angeschlossen sind, hat die HDMI ARC-Verbindung Vorrang.

### <span id="page-10-3"></span>5.2 Bluetooth-Verbindung

Verbinde die Soundbar über Bluetooth mit einem Bluetooth-Gerät, z. B. einem Smartphone, Tablet und Laptop.

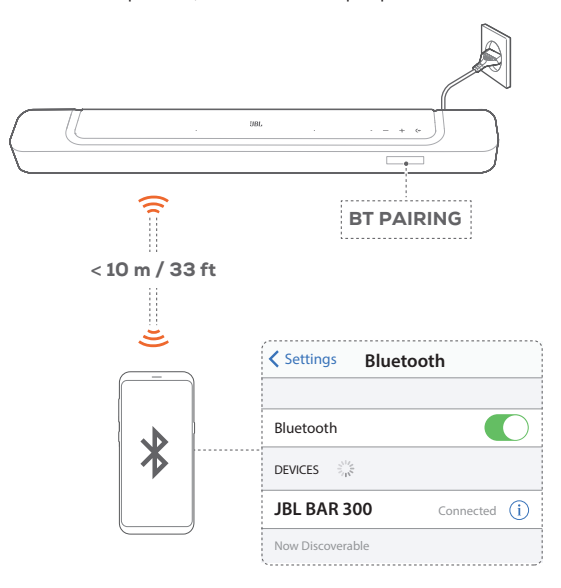

#### <span id="page-10-2"></span>5.2.1 Bluetooth-Gerät verbinden

- 1. Drücke  $\blacklozenge$  auf der Soundbar oder  $\frac{1}{2}$  auf der Fernbedienung, um die Bluetooth-Quelle auszuwählen.
	- → "BT PAIRING": Bereit für die BT-Kopplung
- 2. Aktiviere auf dem Bluetooth-Gerät Bluetooth und suche innerhalb von drei Minuten nach "JBL BAR 300".
	- → Erfolgreiche Verbindung: Der Gerätename wird angezeigt, wenn dein Gerät in englischer Sprache benannt ist. Es ertönt ein Bestätigungston.

#### 5.2.2 Verbinden des letzten gekoppelten Geräts

Das Bluetooth-Gerät bleibt als gekoppeltes Gerät gespeichert, wenn die Soundbar in den Standby-Modus wechselt. Beim nächsten Wechsel zur Bluetooth-Quelle verbindet die Soundbar automatisch das zuletzt gekoppelte Gerät erneut.

### 5.2.3 Verbinden mit einem anderen Bluetooth-Gerät

<span id="page-10-4"></span>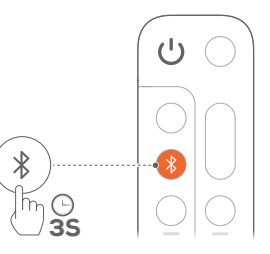

- 1. Halte in der Bluetooth-Quelle auf der Soundbar < oder auf der Fernbedienung <sup>§</sup> gedrückt, bis "BT PAIRING" angezeigt wird.
	- $\rightarrow$  Die Soundbar wechselt in den Bluetooth-Kopplungsmodus.
- 2. Folge Schritt 2 unter ["5.2.1 Bluetooth-Gerät verbinden](#page-10-2)".
	- Hebe zuerst die Kopplung von "JBL BAR 300" auf dem Gerät auf, wenn das Gerät vorher bereits mit der Soundbar gekoppelt wurde.

#### HINWEISE:

- Die Bluetooth-Verbindung wird getrennt, wenn der Abstand zwischen der Soundbar und dem Bluetooth-Gerät 10 m überschreitet.
- Elektronische Geräte können Funkstörungen verursachen. Geräte, die elektromagnetische Wellen erzeugen, dürfen sich nicht in der Nähe der Soundbar befinden, z. B. Mikrowellengeräte, WLAN-Geräte usw.

### <span id="page-10-1"></span>5.3 Verbindung mit dem Heimnetzwerk

Verbinde die Soundbar über WLAN oder ein Ethernet-Kabel mit deinem Heimnetzwerk. Mit der JBL One App und den unterstützten Streaming-Diensten (Chromecast built-in, AirPlay und Alexa) ermöglicht die Soundbar das Streamen von Audiodateien auf Smartphones oder Tablets über die Soundbar-Lautsprecher.

- 1. Aufrufen des WLAN-Einrichtungsmodus an der Soundbar:
	- Drücke eine beliebige Taste zum Einschalten (siehe "6.1 [Anschließen an das Stromnetz"](#page-11-1)).
		- → Wenn die Soundbar nicht mit einem Netzwerk verbunden ist, zeigt der Bildschirm "HELLO" und dann "SETUP WIFI" an.
	- Halte die Tasten  $+$  und  $-$  gedrückt, bis " SETUP WIFI" angezeigt wird, um wieder in den WLAN-Einrichtungsmodus zu gelangen.
- 2. Füge die Soundbar auf deinem Android- oder iOS-Gerät über die JBL One App zu deinem Heim-WLAN-Netzwerk hinzu.
	- a) Verbinde dein Android- oder iOS-Gerät mit deinem WLAN-Heimnetzwerk. Lade die JBL One App herunter.
	- b) Folge den Anweisungen der App zum Fertigstellen der Einrichtung.

<span id="page-11-0"></span>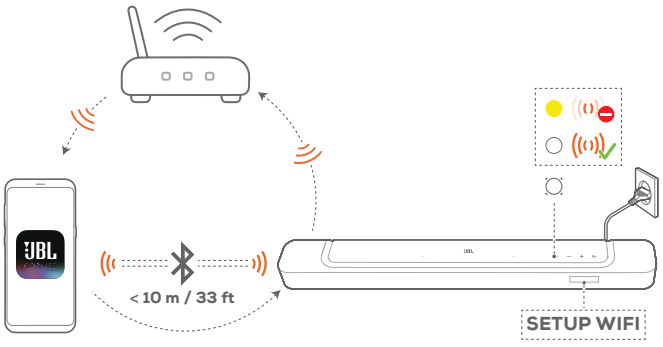

**JBL One**

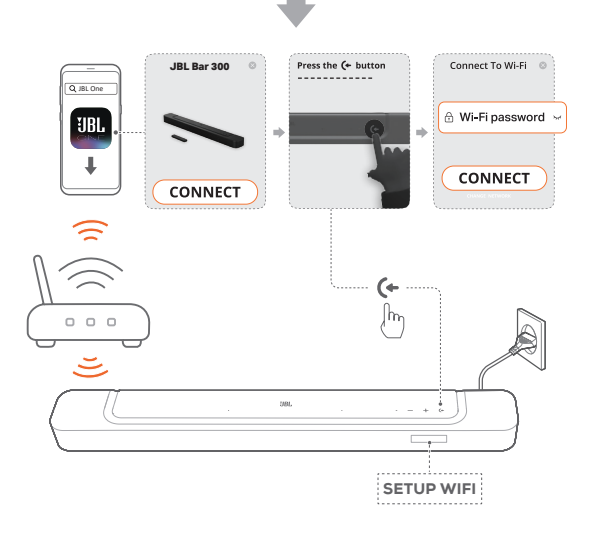

- 3. Verwende bei Bedarf ein Ethernet-Kabel, um die Soundbar mit deinem Heimnetzwerk zu verbinden.
	- Stelle sicher, dass du dich mit demselben Netzwerk verbindest, mit dem du dich während der Einrichtung verbunden hast.

#### HINWEISE:

- Auf deinem Android- oder iOS-Gerät kannst du die Soundbar in der JBL One App benennen.
- Füge auf deinem iOS-Gerät die Soundbar der Apple Home App hinzu und verwalte sie zusammen mit anderen AirPlay-fähigen Lautsprechern.
- Wenn die Soundbar auf deinem iOS-Gerät zu deinem WLAN-Heimnetzwerk hinzugefügt wurde, kannst du AirPlay-Streaming von einer AirPlay-kompatiblen App aus starten (siehe "7.7 Wiedergabe [über AirPlay](#page-16-1)").
- Die Verfügbarkeit von Online-Streaming-Musikdiensten variiert je nach Land.
- Einige Funktionen erfordern Abonnements oder Dienste, die nicht in allen Ländern verfügbar sind.

# 6. EINRICHTUNG

### 6.1 Anschließen an das Stromnetz

<span id="page-11-1"></span>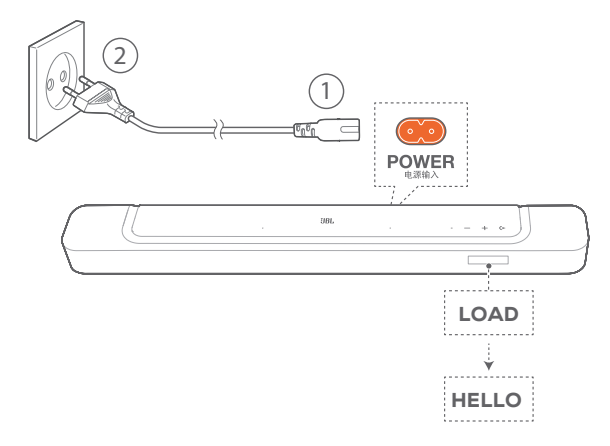

- Schließe die Soundbar mit dem mitgelieferten Netzkabel an die Stromversorgung an.
	- → Auf dem Bildschirm der Soundbar erscheint "LOAD" und dann "HELLO".

#### HINWEISE:

- Verwende nur das mitgelieferte Netzkabel.
- Vergewissere dich vor dem Anschließen an das Stromnetz, dass alle anderen Verbindungen hergestellt sind (siehe "5.1 Verbindung mit [TV-Gerät und Digitalgeräten](#page-8-1)").

### <span id="page-12-0"></span>6.2 3D Surround Sound

### 6.2.1 Sound-Kalibrierung

Optimiere das 3D Surround Sound-Erlebnis für deine bevorzugte Hörposition.

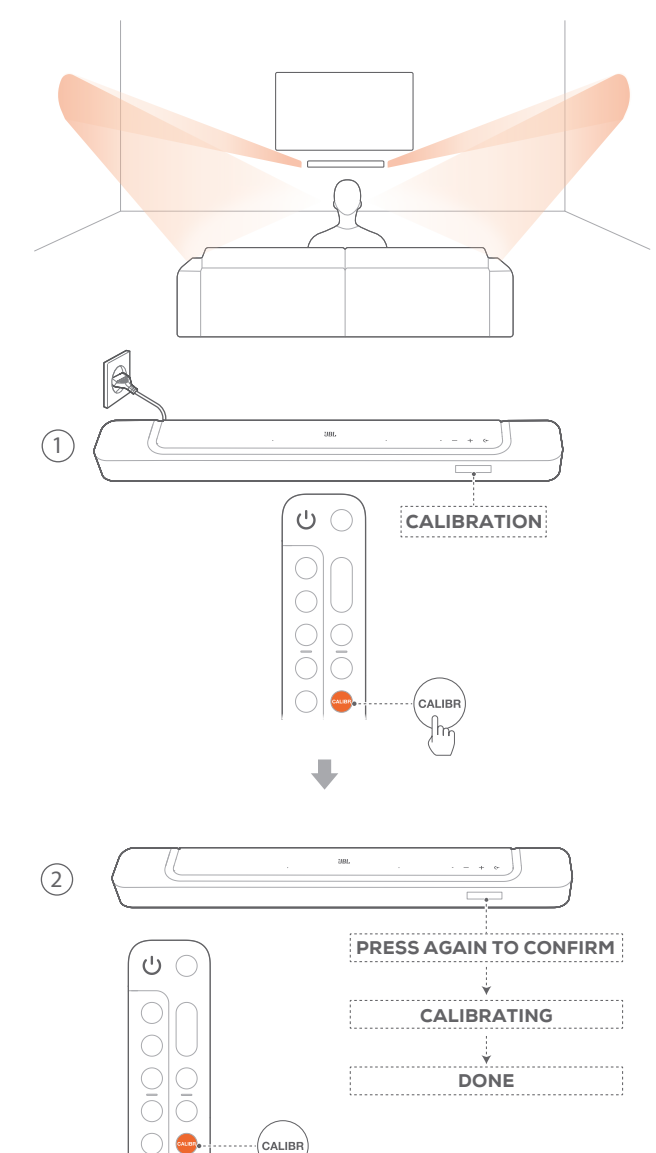

- 1. Drücke auf der Fernbedienung CALIBR, um die Kalibrierung zu starten.
	- $\rightarrow$  "CALIBRATION" wird auf der Soundbar angezeigt.
- 2. Wenn "PRESS AGAIN TO CONFIRM" angezeigt wird, drücke CALIBR erneut.
	- $\rightarrow$  Der Countdown beginnt bei 5 und läuft bis 1.

CALIBI  $\frac{1}{\sqrt{2}}$ 

→ Es ertönt ein Kalibrierton. Die Audio-Kalibrierung wird gestartet. "CALIBRATING": Kalibrierung läuft

"DONE": Die Kalibrierung wurde erfolgreich abgeschlossen.

### HINWEISE:

– Während der Sound-Kalibrierung sind alle Tasten auf der Fernbedienung deaktiviert, mit Ausnahme von  $\circlearrowleft$ .

### 6.2.2 Dolby Atmos®

Mit virtuellem Dolby Atmos genießt du bei der Wiedergabe von Filmen über die TV/HDMI IN-Quelle die besten Soundeffekte.

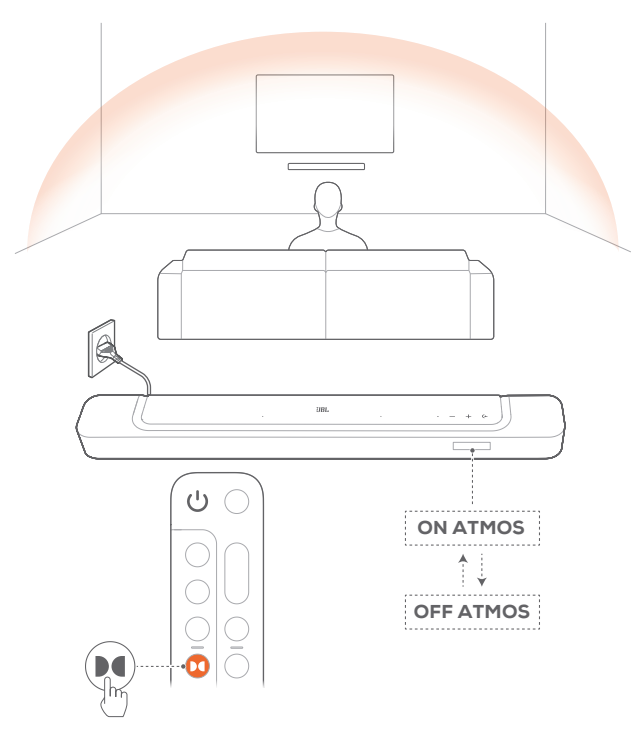

- 1. Schließe den Blu-ray-Player oder das Streaming-Gerät über den HDMI ARC/HDMI eARC-Anschluss und den HDMI-Anschluss an und gib die Inhalte wieder. (Siehe ["5.1 Verbindung](#page-8-1) [mit TV-Gerät und Digitalgeräten"](#page-8-1)).
- 2. Drücke auf der Fernbedienung auf  $\blacksquare$ , um die Höhen-Toneffekte ein- oder auszuschalten (Standard: ein).
	- → Der Bildschirm der Soundbar zeigt "ON ATMOS" oder "OFF ATMOS" an.

### HINWEISE:

- Schalte die ATMOS-Effekte aus, falls du während des Sehens oder Hörens keine Höhen-Toneffekte wünscht.
- Die ATMOS-Effekte sind nur bei Dolby-Audioinhalten verfügbar.

### <span id="page-13-0"></span>6.2.3 Bass-Anpassung

Du kannst bei Bedarf eine Bass-Anpassung vornehmen.

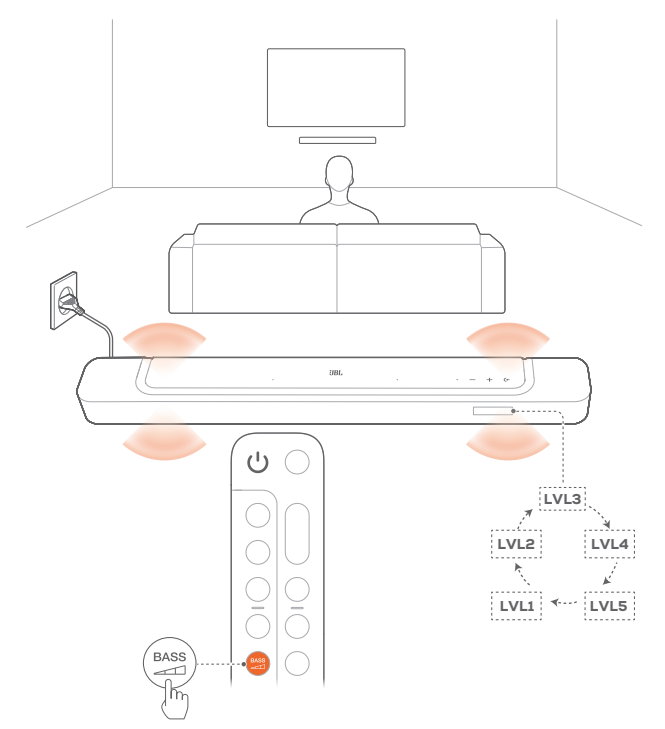

- Drücke auf der Fernbedienung wiederholt die Taste , um zwischen den Basspegeln zu wechseln.
	- $\rightarrow$  "LVL1" bis "LVL5" werden angezeigt (Standard: "LVL3").

# 7. WIEDERGABE

### 7.1 Einschalten/Automatischer Standby/ Automatisches Aufwecken

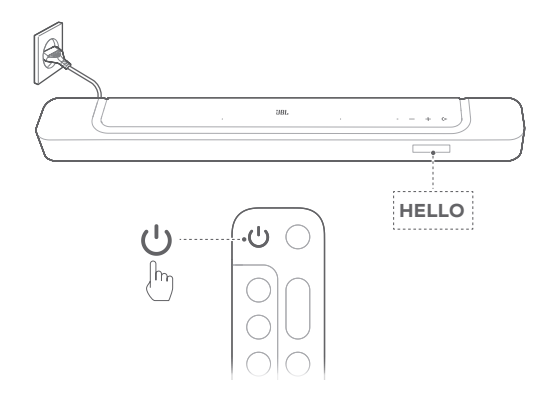

### 7.1.1 Einschalten

- Drücke zum Einschalten eine beliebige Taste an der Soundbar oder  $\circlearrowright$  auf der Fernbedienung.
	- $\rightarrow$  "HELLO" wird angezeigt.

### 7.1.2 Automatischer Standby-Modus

Wenn die Soundbar mehr als 10 Minuten inaktiv ist, wechselt sie automatisch in den Standby-Modus. "STDBY" wird angezeigt. Beim nächsten Einschalten der Soundbar kehrt sie zur zuletzt ausgewählten Quelle zurück.

### 7.1.3 Automatisches Aufwecken

Im Standby-Modus wird die Soundbar automatisch geweckt, wenn:

- Die Soundbar über den HDMI ARC/eARC-Anschluss mit dem TV-Gerät verbunden ist und das TV-Gerät eingeschaltet wird.
- Die Soundbar über die HDMI-ARC/eARC-Verbindung mit deinem TV-Gerät verbunden ist und über die HDMI-Verbindung auch mit deinem Digitalgerät, wie z. B. einer Set-Top-Box, einem DVD/Blu-ray-Player oder einer Spielekonsole, und dein Digitalgerät eingeschaltet wird.
- Die Soundbar mit deinem Heimnetzwerk verbunden ist und Audio über die Soundbar und Musik-Streaming-Dienste über die JBL One App, Chromecast built-in, AirPlay oder Alexa Music an die Soundbar gestreamt wird.

### <span id="page-14-0"></span>7.2 Wiedergabe von der TV-Quelle

Wenn die Soundbar angeschlossen ist, kannst du den TV-Sound aus den Soundbar-Lautsprechern genießen.

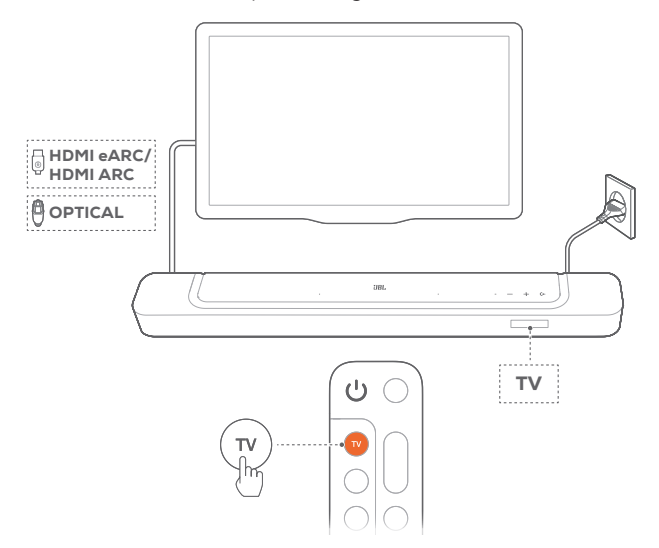

- 1. Überprüfe, ob die Toneinstellungen des TV-Geräts externe Lautsprecher unterstützen und die eingebauten TV-Lautsprecher stumm geschaltet sind. Weitere Informationen sind in der Bedienungsanleitung des TV-Geräts zu finden.
- 2. Vergewissere dich, dass die Soundbar richtig an das TV-Gerät angeschlossen ist (siehe ["5.1 Verbindung mit TV-Gerät und](#page-8-1) [Digitalgeräten](#page-8-1)").
- 3. Drücke  $\blacklozenge$  auf der Soundbar oder TV auf der Fernbedienung, um die TV-Quelle auszuwählen.
	- $\rightarrow$  ..TV": Die TV-Quelle ist ausgewählt.
	- In den Werkseinstellungen ist die TV-Quelle standardmäßig ausgewählt.

#### HINWEISE:

– Wenn die Soundbar sowohl über ein HDMI-Kabel als auch über ein optisches Kabel mit dem TV-Gerät verbunden ist, wird das HDMI-Kabel für den TV-Anschluss ausgewählt.

### 7.2.1 Einrichtung der TV-Fernbedienung

Prüfe, ob das TV-Gerät HDMI-CEC unterstützt, dann kann die TV-Fernbedienung sowohl für das TV-Gerät als auch für die Soundbar verwendet werden. Wenn das TV-Gerät HDMI-CEC nicht unterstützt, führe die Schritte unter "[IR-Programmieren der](#page-14-1) [TV-Fernbedienung](#page-14-1)" aus.

#### HDMI-CEC

Wenn das TV-Gerät HDMI-CEC unterstützt, aktiviere die Funktionen wie in der TV-Bedienungsanleitung beschrieben. Die Lautstärke +/-, die Stummschaltung und die Einschalt- sowie Standby-Funktionen der Soundbar können über die TV-Fernbedienung gesteuert werden.

#### <span id="page-14-1"></span>IR-Programmieren der TV-Fernbedienung

Durch IR-Programmieren kann deine Infrarot-TV-Fernbedienung einige Befehle der Soundbar erlernen.

- 1. Halte auf der Soundbar die Tasten  $\blacklozenge$  und  $+$  gedrückt, bis "LEARNING" angezeigt wird.
	- → Hierdurch wird der Programmiermodus der TV-Fernbedienung aktiviert.
- 2. Richte deine TV-Fernbedienung auf die Soundbar. Folge zum Bedienen der Tasten auf deiner Fernbedienung den Anweisungen auf dem Bildschirm:
	- Drücke, wenn eine der Optionen "POWER", "VOL+", "VOL-" oder "MUTE" auf der Soundbar angezeigt wird, die gewünschte Taste auf deiner TV-Fernbedienung.
		- → "DONE": Die Funktionen der Soundbar-Taste werden in die Tasten deiner TV-Fernbedienung programmiert.
		- → Die Soundbar kehrt zur zuletzt ausgewählten Quelle zurück.
	- Halte  $\leftarrow$  und  $+$  auf der Soundbar gedrückt, bis "EXIT LEARNING" angezeigt wird, um den Programmiermodus der TV-Fernbedienung zu beenden.
		- → Dann werden die programmierten Funktionen verworfen.

#### HINWEISE:

– Die Soundbar verlässt den Programmiermodus der TV-Fernbedienung automatisch, wenn 30 Sekunden lang keine Aktion durchgeführt wird. Dann werden die programmierten Funktionen verworfen.

### 7.3 Wiedergabe von der HDMI IN-Quelle

Wenn die Soundbar wie abgebildet angeschlossen ist, können von deinem Digitalgerät Videos auf deinem TV-Gerät und Audio über die Soundbar-Lautsprecher wiedergegeben werden.

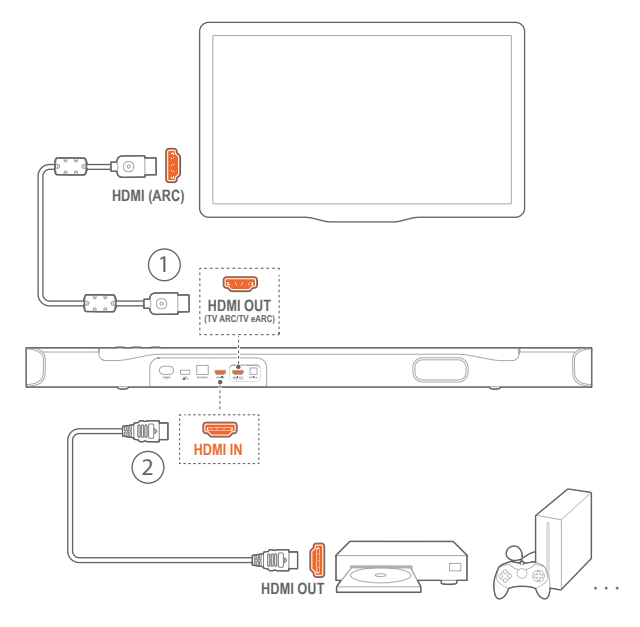

1. Vergewissere dich, dass die Soundbar korrekt an das TV-Gerät angeschlossen ist (siehe "[5.1 Verbindung mit TV-Gerät und](#page-8-1) [Digitalgeräten"](#page-8-1)).

- <span id="page-15-0"></span>2. Schalte dein Digitalgerät ein.
	- → Dein TV-Gerät und die Soundbar werden aus dem Standby-Modus geweckt und schalten automatisch auf die Eingangsquelle um.
		- Drücke < auf der Soundbar oder HDMI auf der Fernbedienung, um die Quelle HDMI IN auf der Soundbar auszuwählen.
- 3. Schalte dein TV-Gerät in den Standby-Modus.
	- → Die Soundbar und das Quellgerät werden in den Standby-Modus versetzt.

#### HINWEISE:

– Die vollständige Kompatibilität mit allen HDMI-CEC-Geräten ist nicht garantiert.

### 7.4 Wiedergabe von der Bluetooth-Quelle

Über Bluetooth kann Audio von einem Bluetooth-Gerät auf der Soundbar wiedergegeben werden.

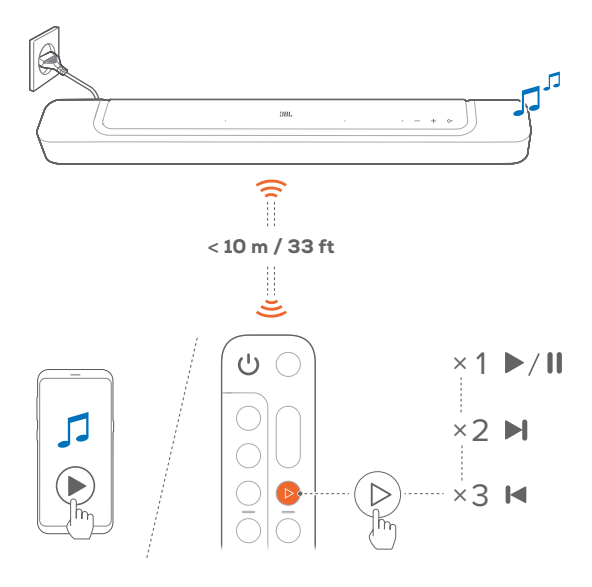

- 1. Überprüfe, ob die Soundbar korrekt mit dem Bluetooth-Gerät verbunden ist (siehe ["5.2 Bluetooth-Verbindung"](#page-10-3)).
- 2. Drücke  $\blacklozenge$  auf der Soundbar oder  $\frac{2}{3}$  auf der Fernbedienung, um die Bluetooth-Quelle auszuwählen.
- 3. Starte die Audiowiedergabe auf dem Bluetooth-Gerät.
	- Alternativ kannst du auch die Taste  $\triangleright$  auf der Fernbedienung drücken, um die Wiedergabe zu steuern.
- 4. Stelle die Lautstärke auf der Soundbar, der Fernbedienung oder dem Bluetooth-Gerät ein.

### <span id="page-15-1"></span>7.5 Wiedergabe über die JBL One App

Über die JBL One App kannst du Audiodaten von aktivierten Musikdiensten an die Soundbar streamen.

- 1. Auf der Soundbar:
	- Überprüfe, ob die Soundbar korrekt mit dem Heimnetzwerk verbunden ist (siehe "5.3 Verbindung mit [dem Heimnetzwerk](#page-10-1)").
- 2. Auf deinem Android- oder iOS-Gerät:
	- a) Überprüfe, ob dein Android- oder iOS-Gerät mit dem gleichen Netzwerk wie die Soundbar verbunden ist.
	- b) Starte die JBL One App, durchsuche die verfügbaren \*Musik-Streaming-Dienste, wähle Musik aus, und starte dann das Musik-Streaming an die verbundene Soundbar.

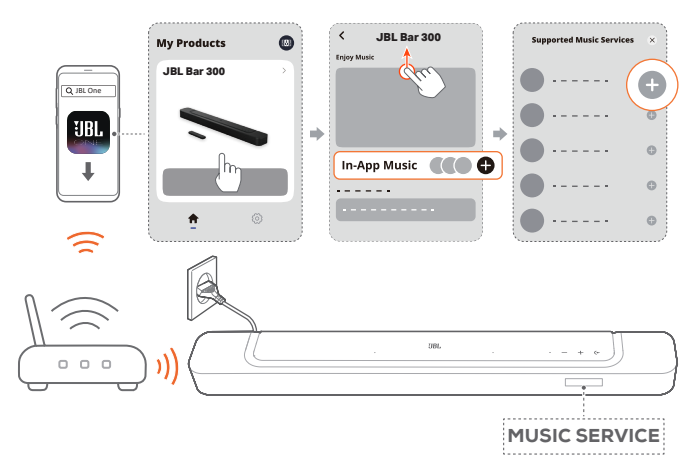

3. Wechsle zu anderen Quellen, um die Musikwiedergabe zu beenden.

### HINWEISE:

– \*Möglicherweise ist ein Abonnement erforderlich, das nicht in der JBL One App enthalten ist.

#### Rufe deine Voreinstellungen mit der Taste  $\heartsuit$  (Moment) auf

Durch Drücken von  $\heartsuit$  auf der Fernbedienung kannst du auf die Wiedergabeliste und die Lautsprechereinstellungen zugreifen, die in der JBL One App personalisiert wurden.

- 1. In der JBL One App:
	- Personalisieren der Funktion  $\heartsuit$  (Moment).

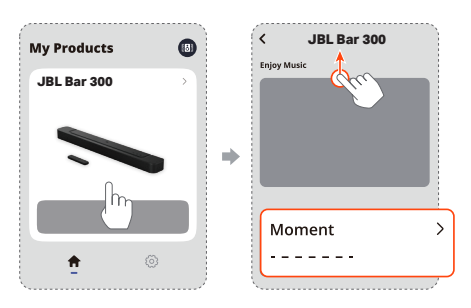

- <span id="page-16-0"></span>2. Auf der Soundbar:
	- Drücke  $\heartsuit$  auf der Fernbedienung, um auf die personalisierte Wiedergabeliste und die Lautsprechereinstellungen zuzugreifen.

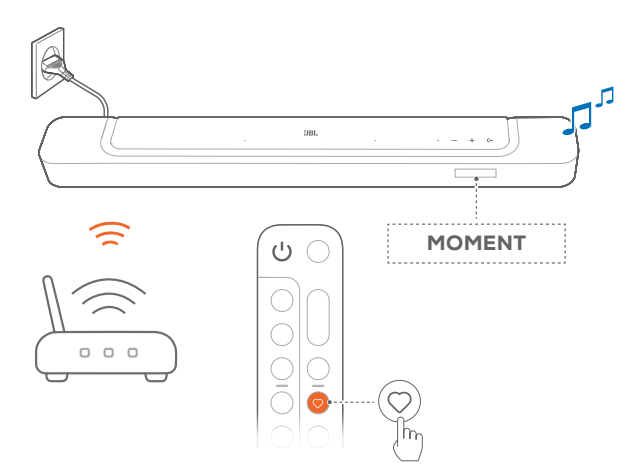

### 7.6 Wiedergabe über Chromecast built-in

Über Chromecast built-in kann Audio von einem Android- oder iOS-Gerät auf die Soundbar gestreamt werden.

- 1. Auf der Soundbar:
	- Überprüfe, ob die Soundbar korrekt mit dem Heimnetzwerk verbunden ist (siehe "5.3 Verbindung mit [dem Heimnetzwerk](#page-10-1)").
- 2. Auf deinem Android- oder iOS-Gerät:
	- a) Überprüfe, ob dein Android- oder iOS-Gerät mit dem gleichen Netzwerk wie die Soundbar verbunden ist.
	- b) Starte die JBL One App und überprüfe, ob du den Streaming-Dienst von Chromecast built-in aktiviert hast.

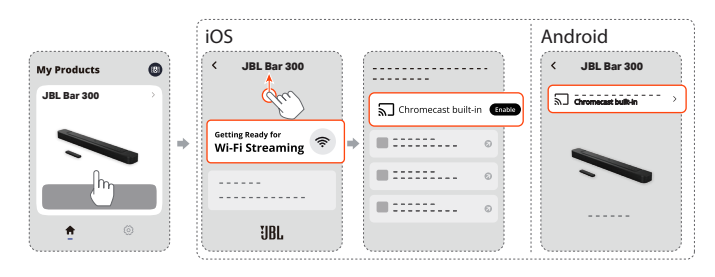

c) Spiele in einer Chromecast-fähigen App Musik ab, tippe auf das Cast-Symbol  $\overline{N}$  und wähle die verbundene Soundbar aus.

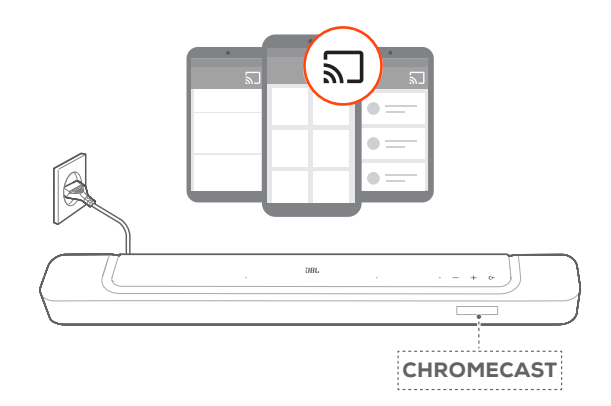

3. Wechsle zu anderen Quellen, um die Musikwiedergabe zu beenden.

### <span id="page-16-1"></span>7.7 Wiedergabe über AirPlay

Über AirPlay kann Audio von einem iOS-Gerät auf die Soundbar gestreamt werden.

- 1. Auf der Soundbar:
	- Überprüfe, ob die Soundbar korrekt mit dem Heimnetzwerk verbunden ist (siehe "5.3 Verbindung mit [dem Heimnetzwerk](#page-10-1)").
- 2. Auf deinem iOS-Gerät:
	- a) Überprüfe, ob dein iOS-Gerät mit dem gleichen Netzwerk wie die Soundbar verbunden ist.
	- b) Wische zum Öffnen des Kontrollzentrums auf einem iOS-Gerät von der oberen rechten Ecke nach unten. Tippe auf  $\textcircled{\tiny{\textcircled{\tiny \textcirc}}}$ , um die verbundene Soundbar auszuwählen, und starte dann das Audio-Streaming aus einer App.

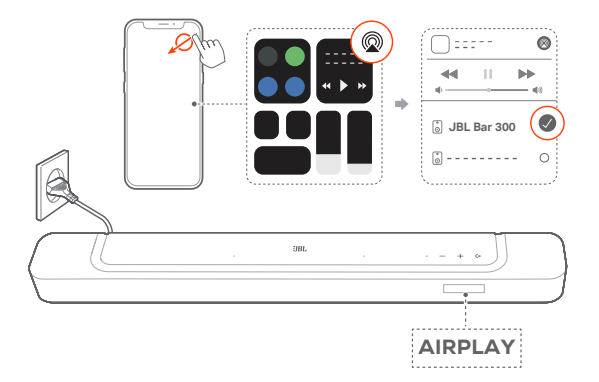

3. Wechsle zu anderen Quellen, um die Musikwiedergabe zu beenden.

### <span id="page-17-0"></span>7.8 Wiedergabe über Amazon Music

Wenn die Soundbar mit Alexa verbunden ist, kannst du Musik aus der Amazon Music Library auf die Soundbar streamen.

- 1. Auf der Soundbar,
	- Überprüfe, ob die Soundbar korrekt mit dem Heimnetzwerk verbunden ist (siehe "5.3 Verbindung mit [dem Heimnetzwerk](#page-10-1)").
- 2. Auf deinem Android- oder iOS-Gerät,
	- a) Überprüfe, ob dein Android- oder iOS-Gerät mit dem gleichen Netzwerk wie die Soundbar verbunden ist.
	- b) Starte die JBL One App und überprüfe, ob du den Streaming-Dienst von Amazon Alexa aktiviert hast.

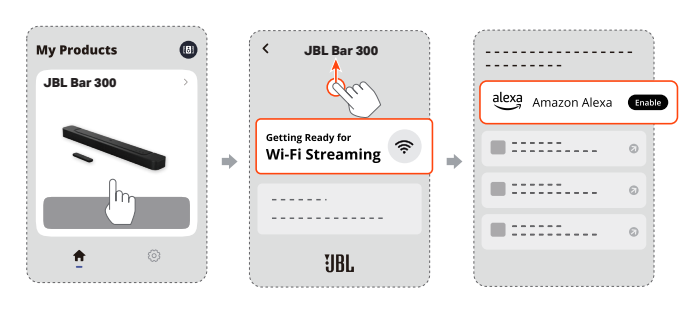

3. Starte die Amazon Alexa-App, um die Musikwiedergabe zu starten.

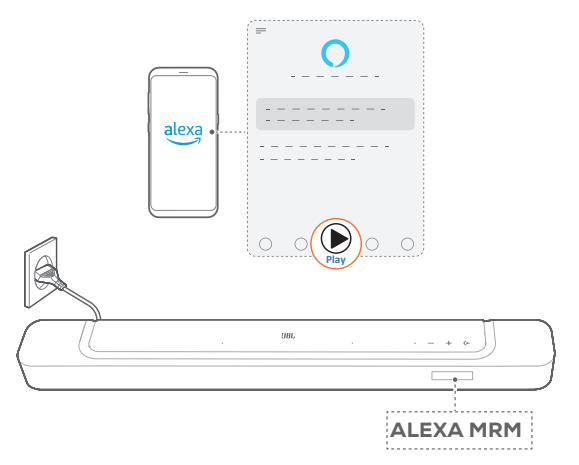

- Öffne die Amazon Music-App, um auf die Amazon Music Library zuzugreifen.
- Stelle sicher, dass du die Musikwiedergabe von demselben Alexa-Konto startest, das du in der JBL One App aktiviert hast. Weitere Einzelheiten findest du in der Amazon Alexa-App.

#### HINWEISE:

- Die Soundbar unterstützt Audio-Streaming, aber kein Video-Streaming.
- Während der Wiedergabe über Chromecast built-in, AirPlay oder Alexa wird die Musikwiedergabe auf dem aktuell angeschlossenen Gerät angehalten, wenn die Musikwiedergabe auf einem zweiten angeschlossenen Gerät gestartet wird.
- Wenn die Soundbar während der Musikwiedergabe über AirPlay zwischen deinem WLAN-Heimnetzwerk und dem kabelgebundenen Netzwerk wechselt, wird die Musikwiedergabe unterbrochen und je nach der Qualität der Breitbandverbindung in wenigen Minuten wieder fortgesetzt. Infos zum Anschluss an dein kabelgebundenes Heimnetzwerk siehe "[5.3 Verbindung mit dem Heimnetzwerk"](#page-10-1).

### 7.9 Multiroom-Wiedergabe

Mit der Multiroom-Wiedergabe kannst du Musik auf deinem Android- oder iOS-Gerät an mehrere Chromecast-fähige/AirPlay/ Alexa-Lautsprecher streamen.

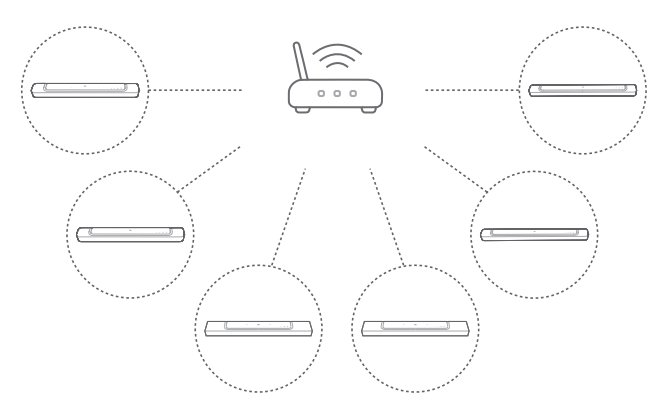

### 7.9.1 Chromecast built-in

- 1. Verbinde über die Google Home App mehrere Chromecastfähige Lautsprecher mit demselben Netzwerk, weise sie mehreren Räumen zu und erstelle bei Bedarf Gruppen.
- 2. Starte eine Chromecast-fähige App auf deinem Smartphone oder Tablet.
- 3. Spiele Musik ab. Drücke  $\overline{\lambda}$  und wähle die gruppierten Lautsprecher aus.

#### HINWEISE:

- Wenn du eine Multiroom-Lautsprechergruppe in der Google Home-App erstellen möchtest, stelle zuerst sicher, dass du alle Lautsprecher mit demselben Heimnetzwerk verbunden hast und dass du dasselbe Google-Anmeldekonto verwendest. Weitere Einzelheiten findest du in der Google Home App.
- Abhängig von der Bandbreite deines lokalen Netzwerks kannst du Musik an bis zu 6 Chromecast-fähige Lautsprecher streamen.

### 7.9.2 AirPlay

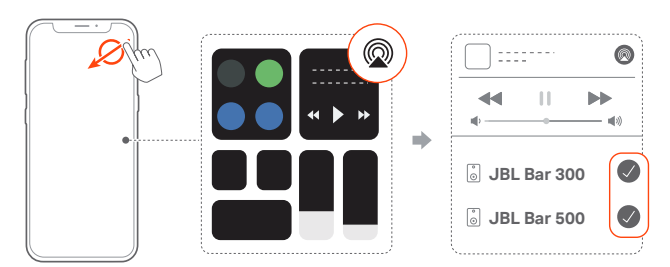

- 1. Öffne auf einem iOS-Gerät das Kontrollzentrum.
- 2. Tippe auf , um bei Bedarf mehrere verbundene Lautsprecher auszuwählen.
- 3. Starte das Musik-Streaming aus einer App heraus.

### <span id="page-18-0"></span>7.9.3 Alexa MRM: Multi-Room Music

1. Überprüfe, ob du den Streaming-Dienst von Amazon Alexa auf der Soundbar über die JBL One App aktiviert hast.

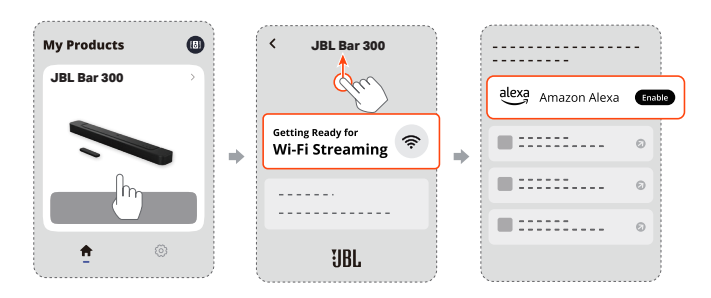

2. Erstelle über die Amazon Alexa-App eine Multi-Room Musikgruppe für die Soundbar. Weitere Einzelheiten findest du in der Amazon Alexa-App.

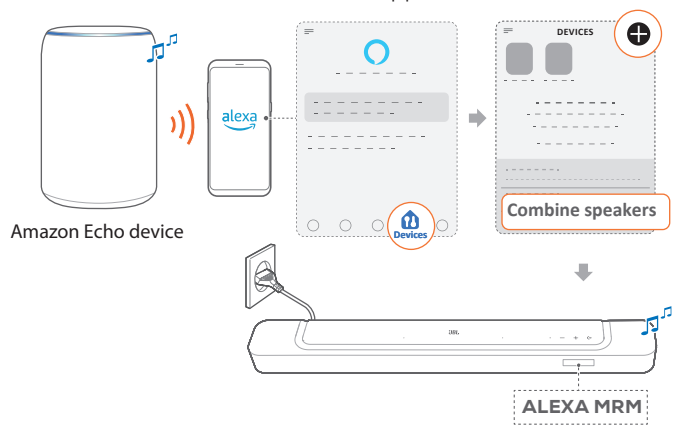

#### HINWEISE:

– Wenn du eine Multiroom-Musikgruppe in der Amazon Alexa-App erstellen möchtest, stelle zuerst sicher, dass du alle Geräte mit demselben Heimnetzwerk verbunden hast und dass du dasselbe Alexa-Anmeldekonto verwendest. Weitere Einzelheiten findest du in der Amazon Alexa-App.

## 8. SOUND-EINSTELLUNGEN

### <span id="page-18-1"></span>8.1 Audio-Synchronisierung

Mit der Audio-Synchronisationsfunktion kann Audio und Video synchronisiert werden, um sicherzustellen, dass keine Verzögerung bei den Videoinhalten zu hören ist.

- 1. Halte auf der Fernbedienung die Taste TV für mehr als fünf Sekunden gedrückt und drücke dann +.
	- $\rightarrow$  "SYNC" wird angezeigt.
- 2. Drücke auf der Fernbedienung innerhalb von fünf Sekunden  $+$  oder  $-$ , um die Audioverzögerung einzustellen und mit dem Video abzugleichen.
	- $\rightarrow$  Das Timing der Audiosynchronisierung wird angezeigt.

### 8.2 Smart-Modus

Wenn der Smart-Modus standardmäßig aktiviert ist, kannst du TV-Programme mit umfangreichen Soundeffekten genießen. Bei TV-Programmen wie Nachrichten und Wettervorhersagen können Soundeffekte reduziert werden, wenn du den Smart-Modus deaktivierst und in den Standardmodus wechselst.

Smart-Modus: Für satte Soundeffekte werden die EQ-Einstellungen und JBL Surround Sound verwendet.

Standardmodus: Die voreingestellten EQ-Einstellungen werden für Standard-Soundeffekte übernommen.

Gehe wie folgt für die Deaktivierung des Smart-Modus vor:

- Halte auf der Fernbedienung die Taste & für mehr als drei Sekunden gedrückt und drücke dann +.
	- $\rightarrow$  Es wird zu einem anderen Modus gewechselt. "OFF SMART MODE": Der Standardmodus ist aktiviert.
	- → Beim nächsten Einschalten der Soundbar wird der Smart-Modus automatisch wieder aktiviert.

# <span id="page-19-1"></span><span id="page-19-0"></span>9. WERKSEINSTELLUNGEN WIEDERHERSTELLEN

Durch die Wiederherstellung der ab Werk definierten Standardeinstellungen werden alle personalisierten Einstellungen in der Soundbar gelöscht.

- Halte auf der Soundbar  $\leftarrow, +$  und  $-$  für mehr als 5 Sekunden gedrückt.
	- $\rightarrow$  "RESET" wird angezeigt.
	- $\rightarrow$  Die Soundbar startet neu.

# 10. SOFTWARE-UPDATE

Für eine optimale Produktleistung und ein optimales Benutzererlebnis wird JBL evtl. in Zukunft Software-Updates für das Soundbar-System anbieten.

### Online-Aktualisierung

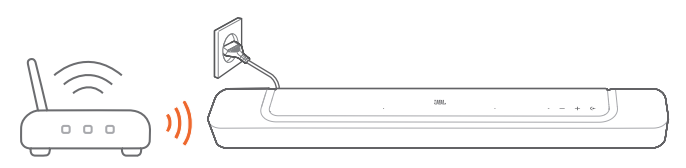

- Verbinde die Soundbar mit deinem Heimnetzwerk. Die Online-Updates erfolgen automatisch, wenn Software-Updates verfügbar sind.
	- → "WAIT": Software-Update läuft
	- → "DONE": Software-Update abgeschlossen

# <span id="page-20-0"></span>11. PRODUKTSPEZIFIKATIONEN

#### Allgemeine Spezifikation:

- Modell: BAR 300
- Soundsystem: 5.0-Kanal
- Energieversorgung: 100–240 V AC, ~ 50/60 Hz
- Gesamte Lautsprecherleistung (max. bei THD 1 %): 260 W
- Soundbar-Schallgeber: 4 x (46x90 mm)-Racetrack-Treiber, 2 x 0,75" (20 mm)-Hochtöner
- Vernetzter Standby-Verbrauch: < 2,0 W
- Betriebstemperatur: 0–45 °C

### HDMI-Spezifikationen

- HDMI-Videoeingang: 1
- HDMI-Videoausgang (mit verbessertem Audio Return Channel (eARC)): 1
- HDMI HDCP-Version: 2.3
- HDR-Pass-Through: HDR10, Dolby Vision

#### Audiospezifikation

- Frequenzbereich: 50 Hz 20 kHz (-6 dB)
- Audioeingänge: 1 Optisch, Bluetooth, USB (USB-Wiedergabe ist in der US-Version verfügbar. Bei anderen Versionen ist USB nur für den Service vorgesehen.)

### USB-Spezifikationen (Die Audiowiedergabe erfolgt nur bei der US-Version)

- USB-Anschluss: Typ A
- USB-Nennwerte: 5 V DC, 0,5 A

#### Spezifikation der kabellosen Verbindung

- Bluetooth-Version: 5.3
- Bluetooth-Profil: A2DP 1.2, AVRCP 1.5
- Frequenzbereich für die Bluetooth-Übertragung: 2400–2483,5 MHz
- Bluetooth-Übertragungsleistung: <15 dBm (EIRP)
- WLAN-Netzwerk: IEEE 802.11 a/b/g/n/ac/ax (2,4 GHz/5 GHz)
- 2,4G WLAN-Übertragungsfrequenzbereich: 2412–2472 MHz (2,4 GHz ISM-Band, USA 11 Kanäle, Europa und andere Länder 13 Kanäle)
- 2,4G WLAN-Übertragungsleistung: < 20 dBm (EIRP)
- 5G WLAN-Übertragungsfrequenzbereich: 5,15–5,35 GHz, 5,470–5,725 GHz, 5,725–5,825 GHz
- 5G WLAN-Übertragungsleistung: 5,15–5,25 GHz <23 dBm; 5,25–5,35 GHz und 5,470–5,725 GHz <20 dBm; 5,725–5,825 GHz <14 dBm (EIRP)

#### Abmessungen

- Abmessungen Soundbar (B x H x T): 820 x 56 x 103,5 mm
- Gewicht Soundbar: 2,5 kg
- Abmessungen Verpackung (B x H x T): 1060 x 120 x 170 mm
- Gewicht Verpackung: 4,1 kg

# 12. FEHLERBEHEBUNG

Versuche niemals, das Produkt selbst zu reparieren. Prüfe, falls bei der Verwendung dieses Geräts Probleme auftreten, die folgenden Punkte, bevor du den Service anforderst.

### System

### Wenn das Gerät sich nicht einschaltet.

• Prüfe, ob das Netzkabel korrekt in die Netzsteckdose und die Soundbar eingesteckt ist.

#### Die Soundbar reagiert nicht auf Tastendruck.

• Setze die Soundbar auf die Werkseinstellungen zurück (siehe ["9. WERKSEINSTELLUNGEN WIEDERHERSTELLEN"](#page-19-1)).

### Sound

#### Kein Ton aus der Soundbar.

- Stelle sicher, dass die Soundbar nicht stumm geschaltet ist.
- Wähle die richtige Audioeingangsquelle auf der Fernbedienung.
- Schließe die Soundbar korrekt an das TV-Gerät oder andere Geräte an.
- Setze die Soundbar wieder auf die Werkseinstellungen zurück, indem du  $\leftarrow$ ,  $+$  und  $-$  auf der Soundbar mehr als 5 Sekunden gedrückt hältst.

### Verzerrter Ton oder Echo

• Vergewissere dich, falls der Ton des TV-Geräts über die Soundbar wiedergegeben wird, dass das TV-Gerät nicht stumm geschaltet oder der im TV-Gerät integrierte Lautsprecher deaktiviert ist.

#### Audio und Video sind nicht synchron.

• Aktiviere die Audio-Sync-Funktion, um Audio und Video zu synchronisieren (siehe ["8.1 Audio-Synchronisierung"](#page-18-1)).

### Keine Höhen-Toneffekte von Dolby Atmos

- Wenn dein TV-Gerät nur HDMI ARC unterstützt, stelle sicher, dass dein digitales Gerät über den HDMI IN-Anschluss an der Soundbar angeschlossen ist (siehe "5.1.1 TV (HDMI ARC [/ eARC\)](#page-8-2)").
- Genieße die Soundeffekte von Dolby Atmos, wenn du Filme von der TV/HDMI-Quelle wiedergibst. Für Audio-Streaming über Bluetooth oder Casting-Apps (durch Chromecast built-in, AirPlay oder Alexa aktiviert) wird Dolby Atmos nicht unterstützt.

### Bluetooth

#### Ein Gerät kann keine Verbindung mit der Soundbar herstellen.

- Prüfe, ob die Bluetooth-Funktion auf dem Gerät aktiviert ist.
- Wenn die Soundbar mit einem anderen Bluetooth-Gerät gekoppelt wurde, setze Bluetooth zurück (siehe "5.2.3 [Verbinden mit einem anderen Bluetooth-Gerät](#page-10-4)").

• Wenn das Bluetooth-Gerät bereits zuvor mit der Soundbar gekoppelt wurde, setze Bluetooth auf der Soundbar zurück, entkopple die Soundbar auf dem Bluetooth-Gerät und kopple das Bluetooth-Gerät erneut mit der Soundbar (siehe "[5.2.3 Verbinden mit einem anderen Bluetooth-Gerät"](#page-10-4)).

#### Schlechte Audioqualität von einem verbundenen Bluetooth-Gerät.

• Der Bluetooth-Empfang ist schlecht. Bringe das Quellgerät in die Nähe der Soundbar, oder entferne alle Hindernisse zwischen dem Quellgerät und der Soundbar.

#### Das verbundene Bluetooth-Gerät wird kontinuierlich verbunden und wieder getrennt.

• Der Bluetooth-Empfang ist schlecht. Bringe das Quellgerät in die Nähe der Soundbar, oder entferne alle Hindernisse zwischen dem Quellgerät und der Soundbar.

### WLAN

### Die Verbindung mit dem WLAN ist fehlgeschlagen.

- Vergewissere dich, dass das WLAN eingeschaltet ist.
- Stelle sicher, dass das richtige Netzwerk ausgewählt ist und das korrekte Passwort eingegeben wurde.
- Vergewissere dich, dass dein Router oder Modem eingeschaltet ist und sich in Reichweite befindet.
- Stelle in deinen Router-Einstellungen sicher, dass der Sicherheitstyp auf WPA2 oder automatisch eingestellt ist.
- Stelle sicher, dass deine Soundbar mit dem gleichen WLAN verbunden ist wie dein Smartphone oder Tablet.
- Halte, wenn Schwierigkeiten beim Einrichten von WLAN auftreten,  $+$  und  $-$  an der Soundbar gedrückt, bis "SETUP WIFI" angezeigt wird.

### **Wiedergabe**

### AirPlay kann die Soundbar nicht als AirPlay-Lautsprecher für das Musikstreaming finden.

- Aktualisiere die Software auf deinem Apple-Gerät auf die neueste Version: iOS 13.4 und höher, macOS 10.15.4 und höher oder tvOS 14.3.
- Überprüfe, ob dein iOS-Gerät mit dem gleichen Netzwerk wie die Soundbar verbunden ist.
- Bei einem PC, auf dem iTunes für Windows läuft, kannst du Musik von deinem PC über Bluetooth an die Soundbar übertragen.

#### Die Musikwiedergabe funktioniert nicht reibungslos, wenn die Soundquelle von Bluetooth auf Chromecast built-in, AirPlay oder Alexa wechselt.

• Die Qualität von Audio-Casting und -Wiedergabe hängt vom Datenverkehr und der Abdeckung des Netzwerks ab, das die Soundbar mit deinen Casting-Geräten wie Telefonen, Tablets und PCs verbindet.

### Die Musikwiedergabe wird nicht fortgesetzt, wenn die Soundquelle von Bluetooth zu TV/HDMI IN und dann zurück zu Bluetooth wechselt.

• Die Musikwiedergabe auf dem Bluetooth-Gerät stoppt, wenn die Soundquelle von Bluetooth zu TV / HDMI IN wechselt. Wenn du zurück zur Bluetooth-Quelle schaltest, starte die Musikwiedergabe auf dem Bluetooth-Gerät erneut.

#### Die Soundbar befindet sich in der Amazon Alexa-App im Status "Offline" oder es treten Probleme bei der Alexa MRMbezogenen Wiedergabe auf.

Setze die Soundbar wieder auf die Werkseinstellungen zurück, indem du auf der Soundbar  $\leftarrow$ ,  $+$  und  $-$  auf der Soundbar mehr als 5 Sekunden gedrückt hältst.

### Fernbedienung

### Die Fernbedienung funktioniert nicht.

- Überprüfe, ob die Batterien entladen sind. Wenn ja, ersetze sie durch neue.
- Verringere den Abstand und den Winkel zwischen der Fernbedienung und der Haupteinheit.

#### Das Programmieren der TV-Fernbedienung konnte nicht abgeschlossen werden.

• Überprüfe, ob eine Infrarot-TV-Fernbedienung verwendet wird. Das IR-Programmieren wird von einer Bluetooth-TV-Fernbedienung nicht unterstützt.

# <span id="page-22-0"></span>13. WARENZEICHEN

# **Bluetooth®**

The Bluetooth® word mark and logos are registered trademarks owned by Bluetooth SIG, Inc. and any use of such marks by HARMAN International Industries, Incorporated is under license. Other trademarks and trade names are those of their respective owners.

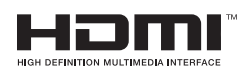

The terms HDMI, HDMI High-Definition Multimedia Interface, HDMI trade dress and the HDMI Logos are trademarks or registered trademarks of HDMI Licensing Administrator, Inc.

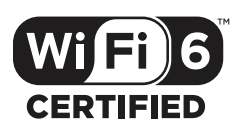

Wi-Fi CERTIFIED 6™ and the Wi-Fi CERTIFIED 6™ Logo are trademarks of Wi-Fi Alliance®.

**COMPATIBLE WITH** 

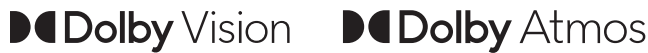

Dolby, Dolby Vision, Dolby Atmos, and the double-D symbol are registered trademarks of Dolby Laboratories Licensing Corporation. Manufactured under license from Dolby Laboratories. Confidential unpublished works. Copyright © 2012–2021 Dolby Laboratories. All rights reserved.

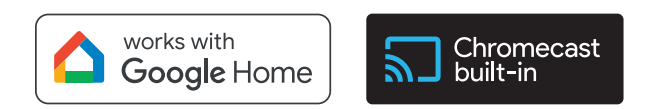

Google, Android, Google Play, Chromecast built-in, and Google Home are trademarks of Google LLC.

Google Assistant is not available in certain languages or countries.

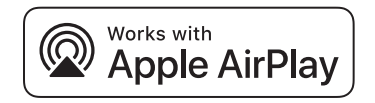

Use of the Works with Apple badge means that an accessory has been designed to work specifically with the technology identified in the badge and has been certified by the developer to meet Apple performance standards.

Apple, and AirPlay are trademarks of Apple Inc., registered in the U.S. and other countries and regions.

To use AirPlay with JBL BAR 300, the latest version of iOS, iPadOS, or macOS is recommended.

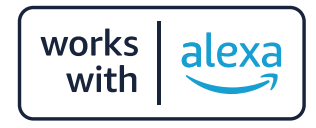

Amazon, Alexa, and all related marks are trademarks of Amazon. com, Inc. or its affiliates.

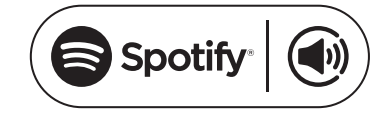

Use your phone, tablet or computer as a remote control for Spotify. Go to spotify.com/connect to learn how.

The Spotify Software is subject to third party licenses found here: https://www.spotify.com/connect/third-party-licenses.

# <span id="page-23-0"></span>14. HINWEIS ZU OPEN-SOURCE-**LIZENZEN**

Dieses Produkt enthält Open-Source-Software unter GPL-Lizenz. Der Quellcode und die entsprechenden Versionshinweise sind auch verfügbar unter https://harman-webpages.s3.amazonaws.com/ JBL\_BAR\_Gen3\_package\_license\_list.htm. Bitte kontaktiere uns unter:

Harman Deutschland GmbH

HATT: Open Source, Gregor Krapf-Günther, Parkring 3 85748 Garching bei München, Deutschland

oder OpenSourceSupport@Harman.com, falls du weitere Fragen bezüglich der Open Source-Software des Produkts hast.

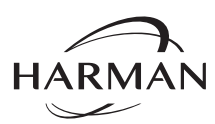

HARMAN International Industries, Incorporated 8500 Balboa Boulevard, Northridge, CA 91329 USA www.jbl.com

© 2024 HARMAN International Industries, Incorporated.

Alle Rechte vorbehalten.

JBL ist eine Marke von HARMAN International Industries, Incorporated, eingetragen in den Vereinigten Staaten und/oder anderen Ländern. Merkmale, Spezifikationen und Design können ohne vorherige Ankündigung geändert werden.